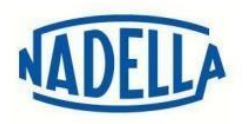

**Premessa – in generale sulla segnalazione mediante il canale in forma orale dell'incontro diretto**  Su richiesta del segnalante è possibile fissare un incontro diretto con il Gestore delle Segnalazioni al fine di rendere oralmente la segnalazione.

Anche con tale modalità di comunicazione saranno garantite al segnalante le tutele di riservatezza e le misure di protezione previste dal D.Lgs. 24/2023.

## **Richiesta dell'incontro**

L'incontro diretto può essere richiesto mediante Raccomanda indirizzata a:

Dott.ssa Antonella Cappelletti, Dott.ssa Cristina Beccalli (Gestore Segnalazioni Nadella srl e Leonardo srl), all'indirizzo 22060 Cabiate (CO), Via Piave n. 22,

al fine di garantire la riservatezza del richiedente, saranno necessarie tre buste chiuse:

- la prima, con i dati identificativi del richiedente ed i recapiti a cui essere successivamente contattato;
- la seconda, con la richiesta di incontro diretto;
- la terza busta, all'interno della quale dovranno essere inserite le due buste anzidette.

La busta esterna, oltre a indicare l'indirizzo del destinatario, deve anche indicare a chiare lettere:

## **"riservata – segnalazione Whistleblowing"**

Solo in tal caso, infatti, si rende immediatamente evidente a chiunque riceva il plico (anche nel caso in cui venga, erroneamente, recapitata a soggetto non competente), che la comunicazione dovrà essere gestita in conformità a quanto previsto dal D.Lgs. 24/2023, nel rispetto delle tutele di riservatezza e delle misure di protezione.

Ricevuta la richiesta di incontro diretto, il Gestore delle Segnalazioni comunicherà al richiedente, ai recapiti forniti con la richiesta di incontro diretto, **data, ora e luogo dell'incontro**.

## **Incontro diretto**

Durante l'incontro diretto, previa presentazione dell'apposita informativa, verrà acquisita la segnalazione mediante registrazione su dispositivo idoneo alla conservazione e all'ascolto.

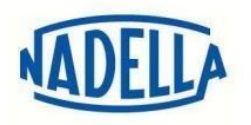

Il Gestore delle Segnalazioni provvederà a inserire la segnalazione nella piattaforma Parrot Whistleblowing, allegando il file di registrazione.

All'esito dell'invio rilascerà al segnalante il codice di 18 caratteri, generato dal portale a seguito dell'invio della segnalazione, che gli consentirà di consultare lo stato di avanzamento del procedimento della segnalazione. (NB. In caso di smarrimento del codice non sarà più possibile accedere alla specifica segnalazione e l'utente dovrà presentare una nuova segnalazione).

## **Consultazione della segnalazione**

La consultazione della procedura avviene attraverso il portale Parrot Whistleblowing secondo quanto indicato nell'allegato n. 1.

Il segnalante può consultare lo stato di avanzamento del procedimento di una segnalazione già inviata, accedendo al portale Parrot Whistleblowing e inserendo nella specifica sezione "Hai già̀ effettuato una segnalazione? Inserisci la tua ricevuta" il codice di 18 caratteri, rilasciato a seguito dell'invio della segnalazione in sede di incontro diretto.

(NB. Si ribadisce che, in caso di smarrimento del codice, non sarà più possibile accedere alla specifica segnalazione e l'utente dovrà inviare una nuova segnalazione).

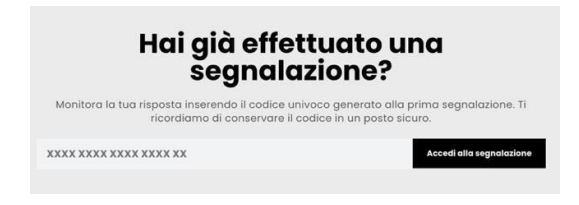